## **BEELDGROOTTE**

Stelt de grootte van de afbeelding (het aantal pixels) in voor stilstaande beelden.

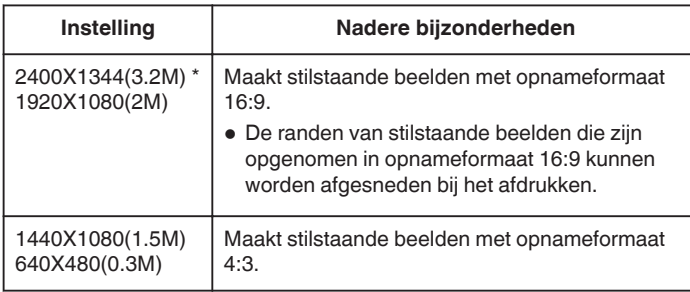

\* GZ-HM650/GZ-HM655

## **Het item weergeven**

*1* Selecteer de stilstaand beeld-stand.

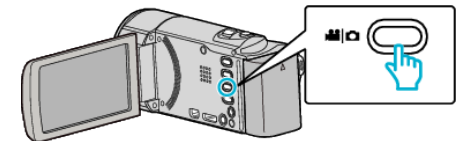

2 Tik op  $\blacksquare$  om de opnamemodus te selecteren.

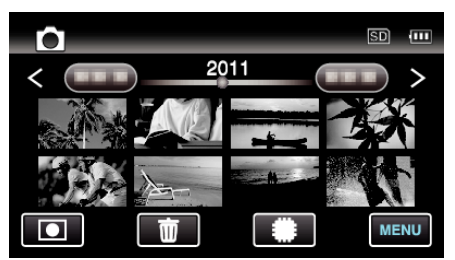

- 0 Telkens als u drukt wordt de stand tussen opname en weergave gewijzigd.
- *3* Tik op "MENU".

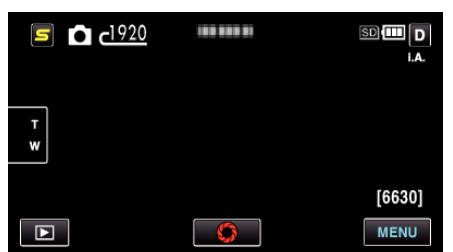

*4* Tik op "BEELDGROOTTE".

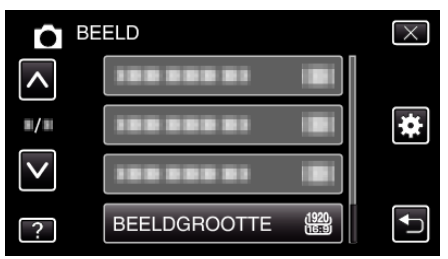